# **Lago 0321 Heizungsregler**

# **Kurzanleitung für den Fachmann**

### Edition 08.10 D

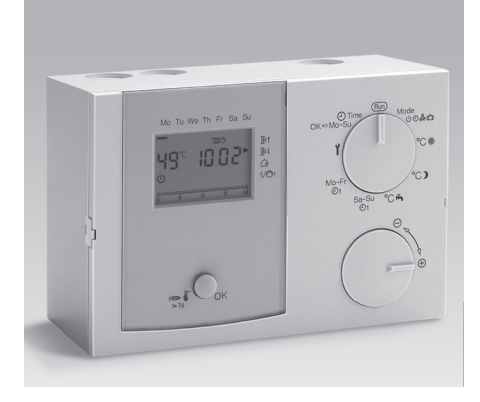

#### **Allgemeines:**

**Werkseinstellung laden (Reset)** Alle persönlichen Einstellungen gehen verloren.

1. Netzspannung abschalten

2. Beim Wiedereinschalten der Netzspannung die OK-Taste drücken bis *EE P* in der Anzeige erscheint.

Die Werkseinstellung ist geladen.

# **Schritt 1: Anlagentyp A oder B wählen und verdrahten**

**Anlagentyp A: Heizanlagenregler für direkten Heizkreis, gemischten Heizkreis und Warmwasserbereitung**

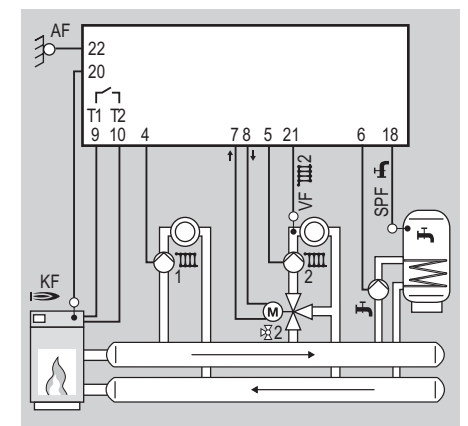

# **Inhaltsverzeichnis Lago 0321:**

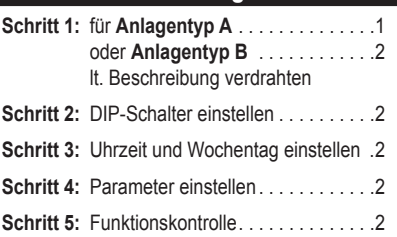

Beachten Sie unbedingt die zu diesem Produkt gehörende "Bedienungs- und Installationsanleitung", besonders die dort enthaltenen Sicherheitshinweise. Diese Kurzanleitung enthält nur Auszüge aus der Hauptanleitung.

# **für die gängigsten Anwendungen:**

# **Anlagentyp A:**

Heizanlagenregler für direkten Heizkreis, gemischten Heizkreis und Warmwasserbereitung

# **Anlagentyp B:**

für einen gemischten Heizkreis als Einzelregler oder als Erweiterung für eine Heizungsanlage

#### **Code Fachmannebene:**

Eingeben der Codenummer zum Verstellen der Fachmannwerte. Standard: 0000

#### **1 Heizanlagenregler elektrisch anschließen.**

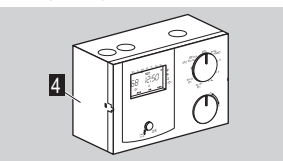

- **3 Brücken im Sockel 4 anschließen:**  $\triangleright$ 
	- 1. zwischen Klemme 2 und 3,
	- 2. zwischen Klemme 1 und N Sammelklemme,
	- 3. zwischen Klemme 16 und GND Sammelklemme.
- Nur Fühler anschließen, die für die Anlage benötigt werden.
- Wird nachträglich ein weiterer Fühler ange- $\triangleright$ schlossen, muss der Heizungsregler einen

Neustart durchlaufen. Dazu wird die Netzversorgung unterbrochen und anschließend wiederhergestellt zur Aktualisierung der Fühlerund Anlagenkonfiguration

- DIP-Schalter 4 auf "ON" schalten, siehe  $\triangleright$ [Schritt 2: DIP-Schalter einstellen - Seite 2]
- Erst Spannung zuschalten, wenn der Heizan- $\overline{D}$ lagenregler komplett verdrahtet ist.

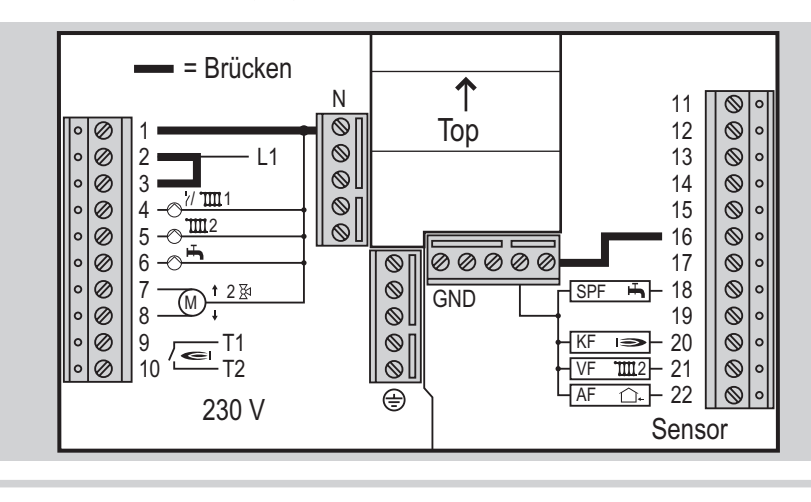

# **Anlagentyp B:**

**für einen gemischten Heizkreis als Einzelregler oder als Erweiterung für eine Heizungsanlage**

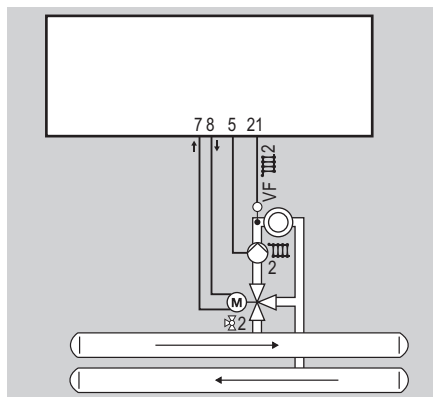

- Diese Anwendung wird automatisch aktiviert, wenn nur ein Vorlauffühler (VF) angeschlossen wird. Keinen weiteren Fühler anschließen.
- **1 Regler elektrisch anschließen.**
- **3 Brücken im Sockel 4 anschließen:**  $\triangleright$ 
	- 1. zwischen Klemme 2 und 3 2. zwischen Klemme 1 und N Sammel-
	- klemme
	- 3. zwischen Klemme 16 und GND Sammelklemme.
- Über den Parameter 23 die Adresse für den gemischten Heizkreis (2 – 15) einstellen, siehe [Schritt 4: Parameter einstellen - p. 4]. Diese Adresse darf keinem anderen Heizkreis zugeordnet werden.

Werden nur Mischermodule eingesetzt, muss bei Benutzung eines CAN-BUS zwischen H und L (Klemme 11 und 12) ein Bus-Abschlusswiderstand 150 Ω angeschlossen werden.

#### **Schritt 2: DIP-Schalter einstellen**

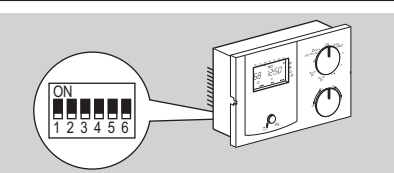

Die DIP-Schalter 1 – 3 haben keine Funktion.  $\triangleright$ 

**Direkter Heizkreis oder Multifunktionsrelais •** DIP-Schalter 4 verwenden.

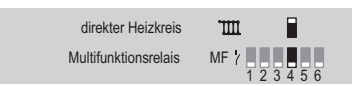

**Zuordnung einer Fernbedienung FBR2 zum direkten Heizkreis oder Mischerkreis •** DIP-Schalter 5 verwenden

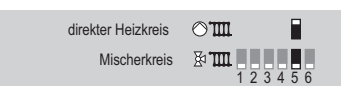

# **Fühlerwiderstand einstellen**

 **•** DIP-Schalter 6 auf 5 kΩ einstellen.

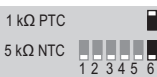

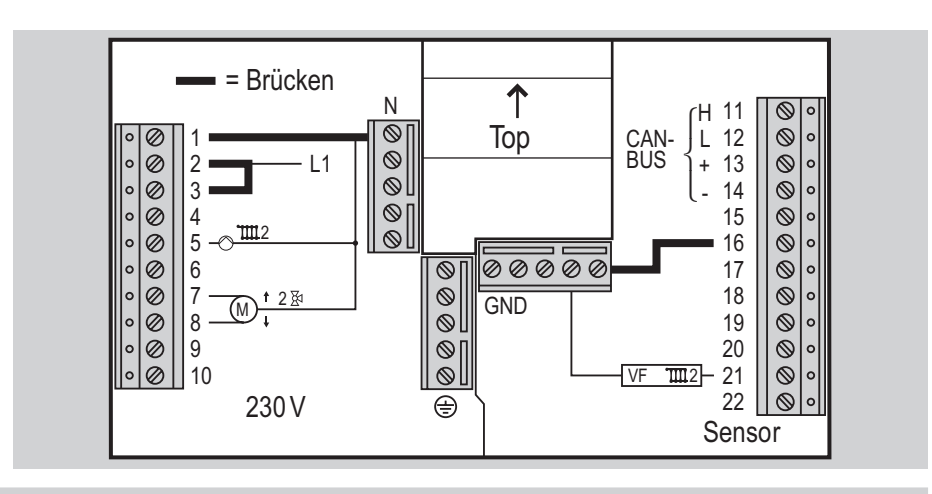

# **Schritt 3: Uhrzeit und Wochentag einstellen**

 $\triangleright$  Siehe Hauptanleitung [Uhrzeit und Wochentag einstellen - Seite 5].

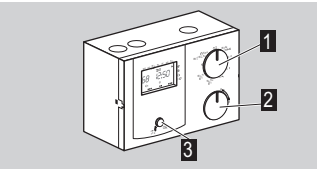

**1** Wahlschalter **i** auf  $\odot$  Time drehen.  **2** OK-Taste **3** drücken.

- $\triangleright$  Anzeige blinkt.
- **3** Mit Drehknopf **2** Uhrzeit einstellen.
- **4** OK-Taste **3** drücken.
- **5** Mit Drehknopf 2 Wochentag einstellen.
- **6** OK-Taste **3** drücken.
- Die neue Uhrzeit und der Wochentag werden angezeigt.
- **7** Wahlschalter **1** zurück auf (Bun) drehen.
- Um die Einstellung ohne zu speichern abzubre chen, zwischendurch den Wahlschalter zurück auf (Run) drehen.

# **Schritt 4: Parameter einstellen**

- Siehe Hauptanleitung [Fachkraft Parameter  $\triangleright$ einstellen - p. 24].
- $\triangleright$  ACHTUNG: Um Parameter ab Nr. 21 zu ver ändern, muss erst eine Code-Nr. (Werksein stellung 0000) eingegeben werden.
- **1** Wahlschalter **i** auf **i** (Parametereinstellung) drehen.

Technische Änderungen, die dem Fortschritt dienen, vorbehalten.

 **2** Drehknopf **2** bis zum gewünschten Parameter drehen.

#### **3** OK-Taste **3** drücken.

- **4** Mit dem Drehknopf **2** gewünschten Wert ein stellen.
- **5** Zum Bestätigen OK-Taste **3** drücken.

# **Umstellung des Stellantriebs von Hub- auf Drehbewegung**

Bei Umstellung des Stellantriebs von Hub- auf  $\triangleright$ Drehbewegung folgende Parameter ändern: Parameter 72 von 100 auf 16 Parameter 73 von 15 auf 12

#### **Bei direktem Heizkreis**

Parameter des Wärmeerzeugers einstellen,  $\triangleright$ siehe Hauptanleitung [Liste der Parameter 20<br>bis 99 – p. 25].

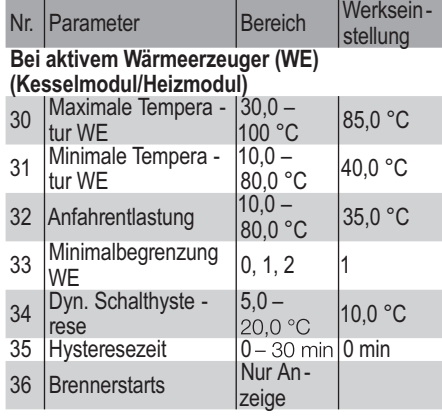

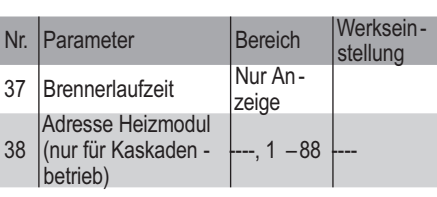

# **Schritt 5: Funktionskontrolle**

- Fühler testen auf plausible Werte, siehe Haupt -<br>anleitung [Isttemperaturen anzeigen p. 5].
- **•** Ausgänge testen, siehe Hauptanleitung [98 Relaistest - p. 30].
- ACHTUNG: Um Parameter ab Nr. 21 zu ver ändern, muss erst eine Code-Nr. (Werksein stellung 0000) eingegeben werden.